## **Application for payment in instalments in the e-MTA**

To submit an application for payment in instalments, please enter the e-MTA, go to section "Accounting" and choose "Payment of tax arrears in instalments".

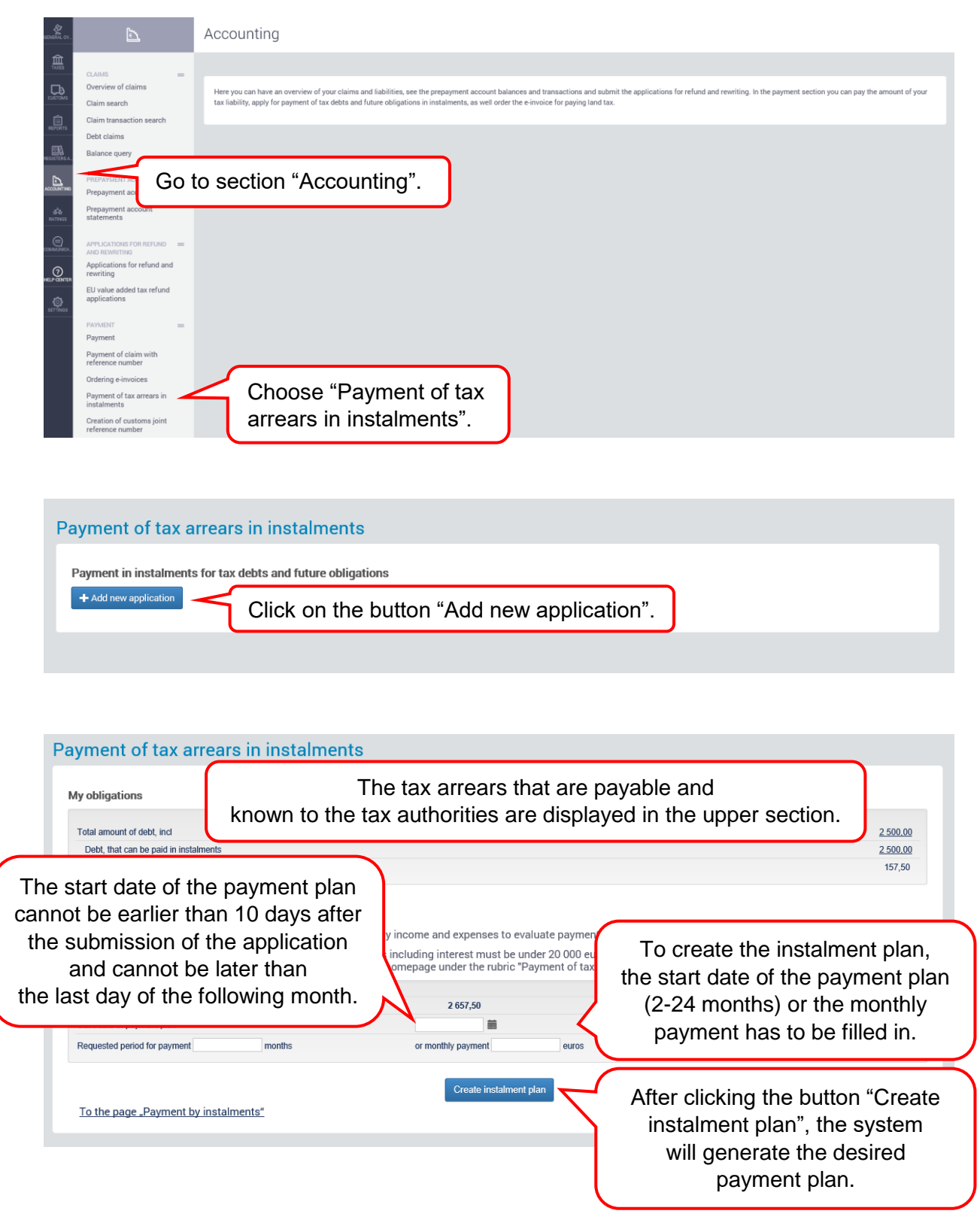

## Payment of tax arrears in instalments

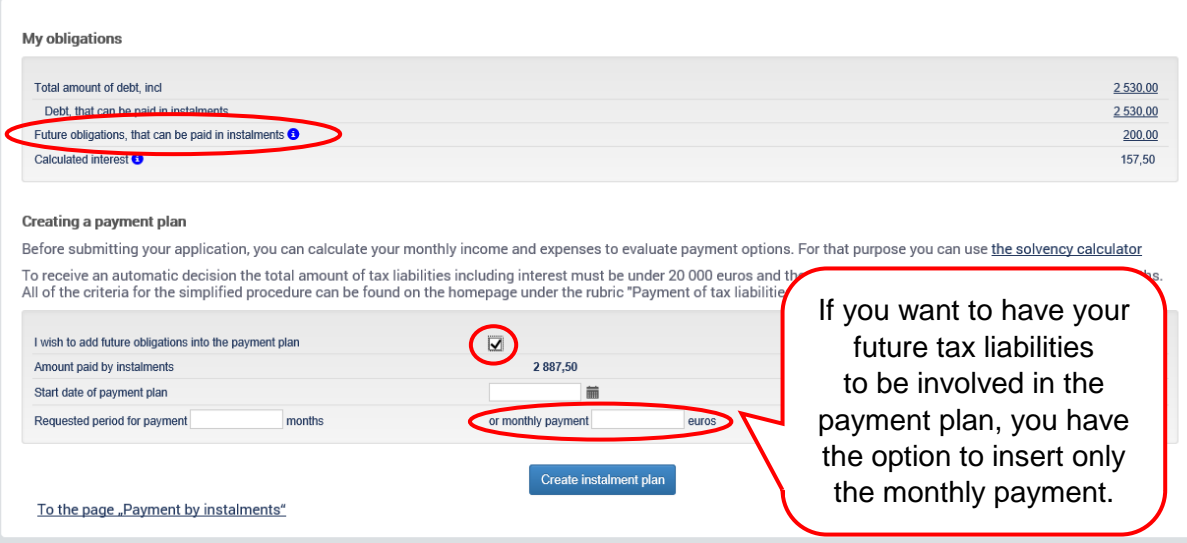

## Payment of tax arrears in instalments

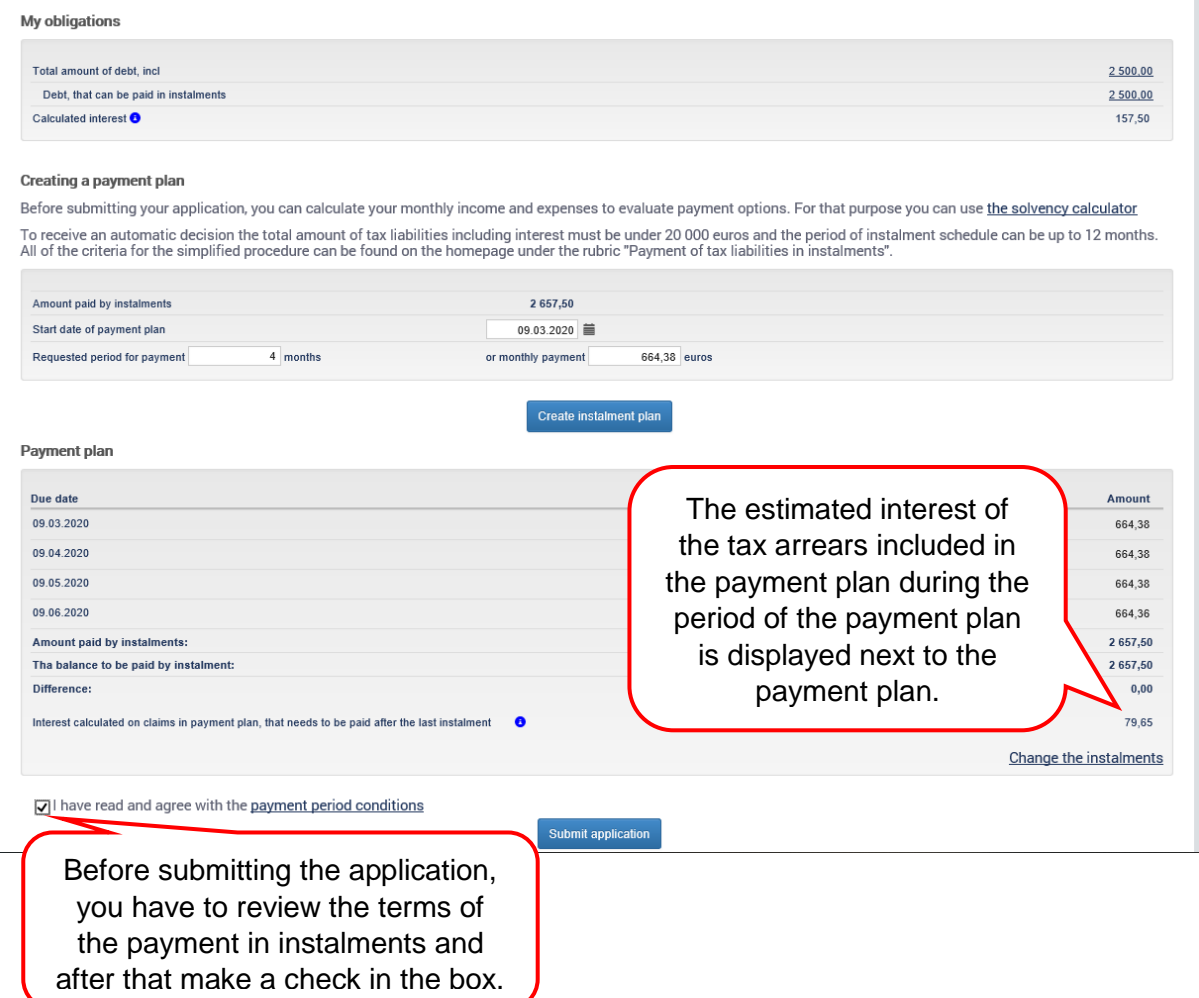

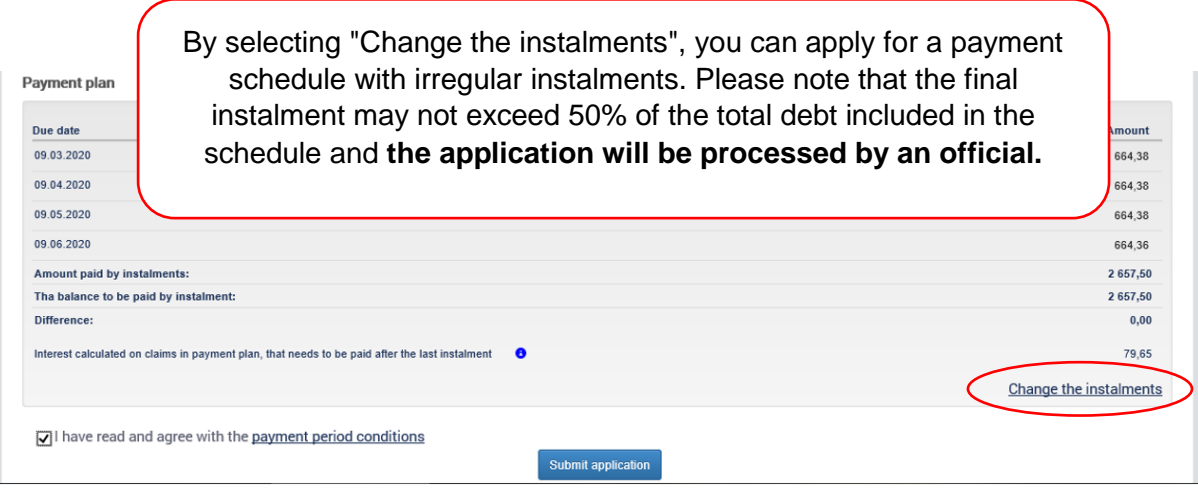

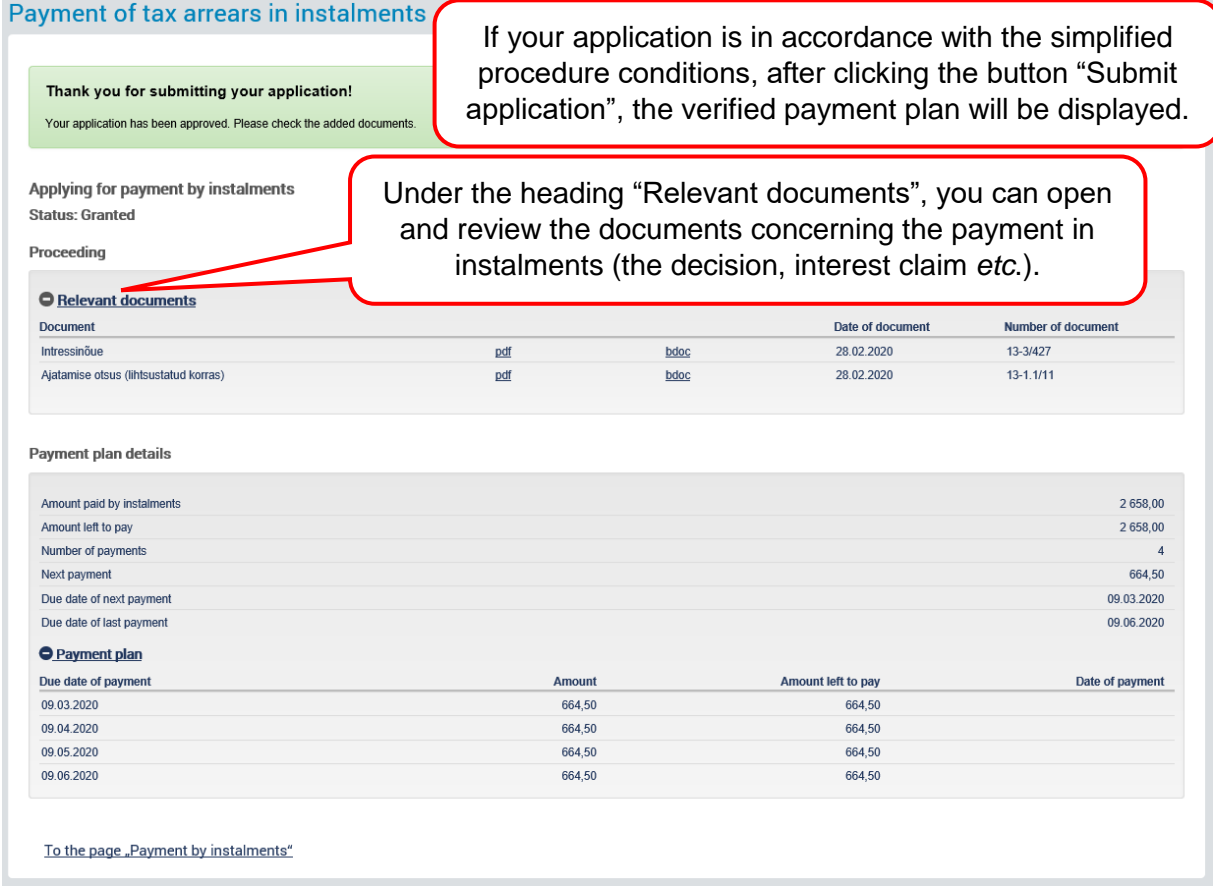

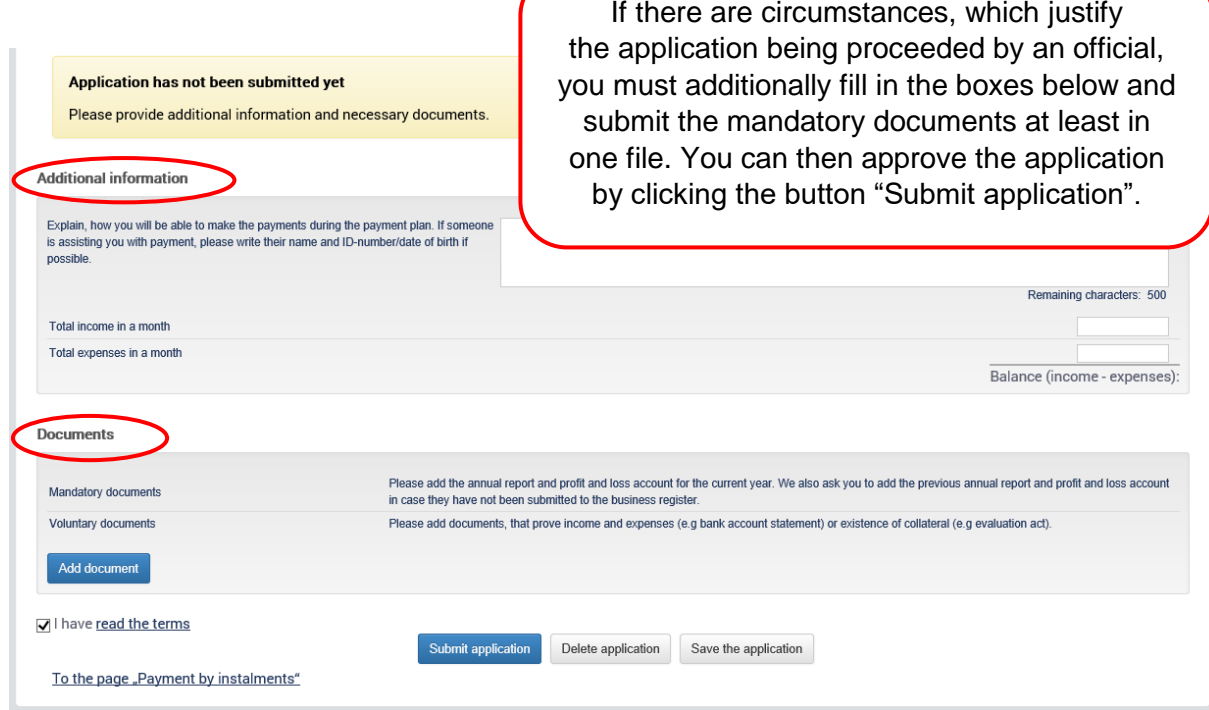

Confirmation of the acceptance of

the application and forwarding for processing will be displayed.

You can also check the validity of

your contact information and,

if necessary, change it in section "Settings".

## Payment of tax arrears in instalments

Thank you for submitting your application!

The processing of the application might take up to 20 days. For further questions we will contact you using these channels:

Address: Haabersti linnaosa Tallinn Harju maakond<br>E-mail: xxxxx@gmail.com<br>Phone: 12345678

Postal address, phone number or e-mail address can be updated in the section "Contract and settings" under heading "Cont

Applying for payment by instalments **Status: Pending** 

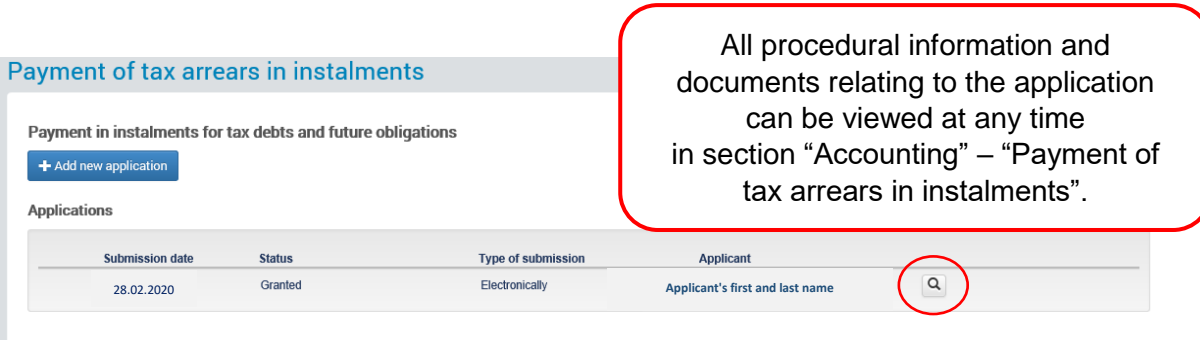